# Program Design, Relational and Logical Operators

Selim Aksoy Bilkent University Department of Computer Engineering saksoy@cs.bilkent.edu.tr

# Creating MATLAB Scripts

- Choose File>New>M-file from the menu
- **.** Use the editor to write your program
- **Document your program using** comments that include
	- **n** Short note about what your program does

Spring 2004 CS 111 2

- **n** Short note about how it works
- **Author information**
- Date information
- **No Version information**

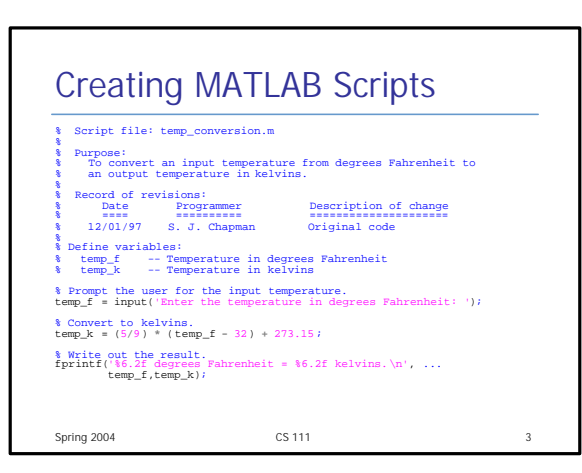

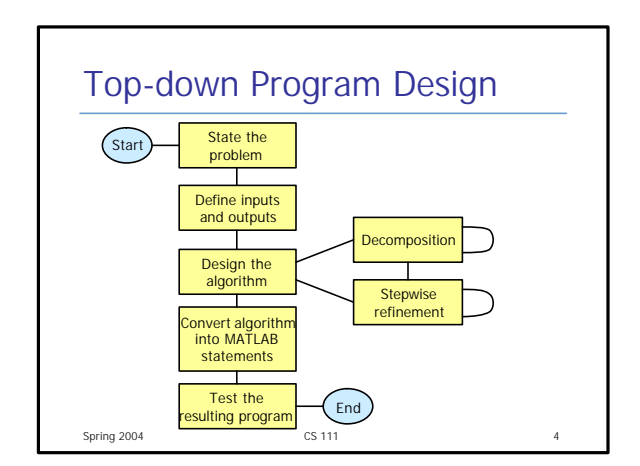

#### Spring 2004 **CS 111 CS 111** 5 Algorithm <sup>n</sup> Systematic procedure that produces -in a finite number of steps- the answer to a question or the solution of a problem. The name derives from the Latin translation, *Algoritmi de numero Indorum,* of the 9thcentury Muslim mathematician al-Khwarizmi's arithmetic treatise "Al-Khwarizmi Concerning the Hindu Art of Reckoning." (Britannica) • An algorithm is a sequence of finite number of steps arranged in a specific logical order which, when executed, will produce a correct solution for a specific problem. Spring 2004 **CS 111** 6 Pseudocode **A hybrid mixture of MATLAB and English for** defining algorithms **n** Independent of any programming language so it can be easily converted to any programming language **Example pseudocode:** Prompt user to enter temperature in degrees Fahrenheit Read temperature in degrees Fahrenheit (temp\_f) temp k (in Kelvins) ← (5/9) \* (temp  $f - 32$ ) + 273.15 Write temperature in degree Kelvins

#### Spring 2004 CS 111 7 **Testing** ■ Test individual subtasks: unit testing • Add tested components one by one and test them together: build **Alpha release** <sup>n</sup> Beta release ■ Test for all legal input data sets: standard data sets, ground truth Spring 2004 CS 111 CS 111 8  $\blacksquare$  Input:  $extra space$

#### Top-down Program Design • Problem: write a program that takes the radius and height (in meters) of a cylinder tank and the amount of water (in  $m<sup>3</sup>$ ) from the user and output the amount of extra space (in  $m<sup>3</sup>$ ) in the tank. n radius and height n amount of water  $\blacksquare$  Output:

Top-down Program Design Design: Get radius of the tank base from the user Get the height of the tank from the user Get the amount of water Calculate the amount of extra space Write the result Step 4 is not clear enough, refine it: Calculate the capacity of the tank (pi  $*$  radius  $\wedge$  2  $*$  h) extra space  $\leftarrow$  capacity - water

Spring 2004 CS 111 9

# Spring 2004 CS 111 2004 10 Top-down Program Design  $\Box$  Code:  $r = input('Enter the radius of the tank base:');$ h = input('Enter the height of the tank:'); water = input('Enter the amount of water:'); capacity =  $pi^* r^2 * h$ ; space = capacity **-** water; fprintf('There is %f m3 extra space in the tank', space);

### Spring 2004 **CS 111 CS 111 11** Top-down Program Design  $\blacksquare$  Testing: Enter the radius of the tank base:2 Enter the height of the tank:5 Enter the amount of water:10 There is 52.831853 m3 extra space in the tank ■ Continue testing: Enter the radius of the tank base:2 Enter the height of the tank:5 Enter the amount of water:100 There is -37.168147 m3 extra space in the tank

# Spring 2004 **CS 111 CS 111 12** Top-down Program Design Design: refine step 4 again • Calculate the capacity of the tank (pi  $*$  radius  $\wedge$  2  $*$  h) • extra space  $\leftarrow$  ((capacity – water) + abs(capacity – water))/2

## Relational Operators • Relational operators are used to represent conditions (such as "space  $\leq 0$ " in the previous example) **Result of the condition is either true or**

- false
- **n** In MATLAB:
	- <sup>n</sup> false is represented by 0
	- true is represented by 1 (non-zero)

Spring 2004 CS 111 13

# Relational Operators

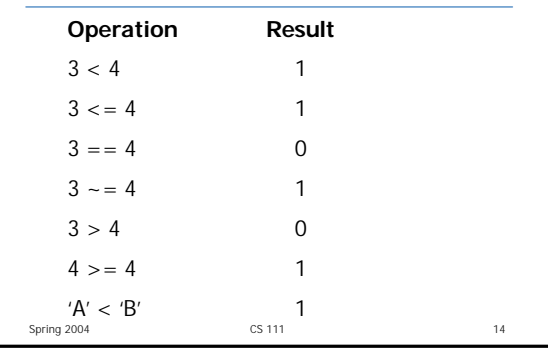

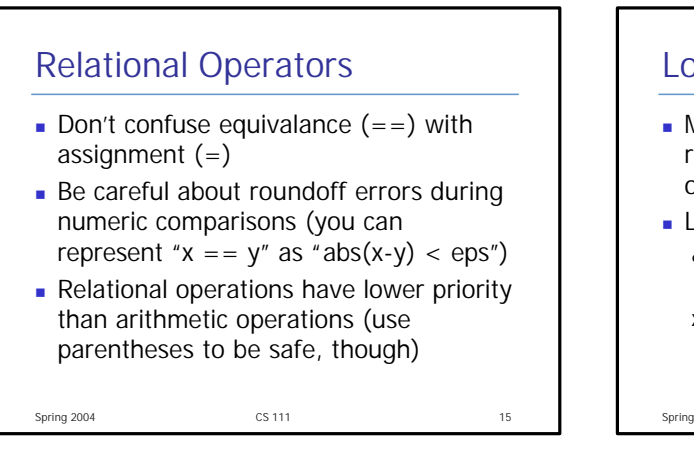

# Spring 2004 CS 111 216 Logical Operators • More complex conditions can be represented by combining relational operations using logic operators **Logical operators:** & AND | OR xor Exclusive OR NOT

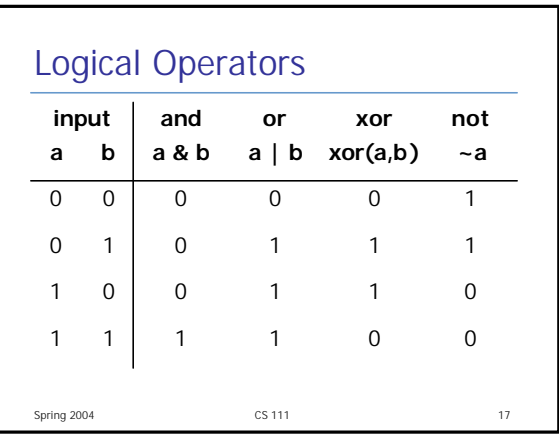

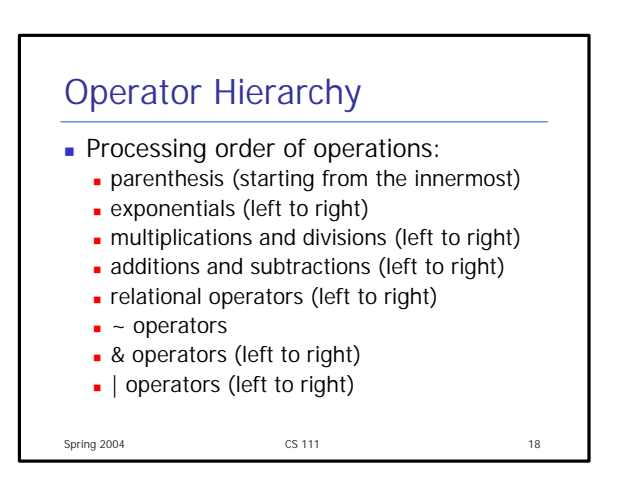